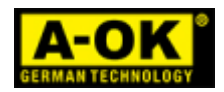

# *KIT-SMART*

## *WiFi-433Mhz kapunyitó szett*

### *Használati és üzembe helyezési útmutató*

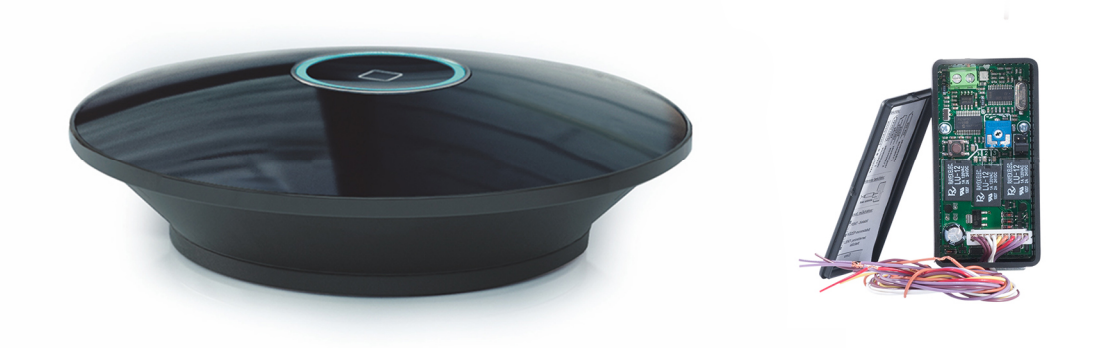

#### A szett tartalma:

- AC520-01 WiFi-RF HUB
- 1m Micro USB kábel
- 5V/1A hálózati adapter
- UNI-3 433Mhz univerzális, 3 csatornás vevő

Az applikációban adott parancsot a HUB a vezeték nélküli hálózaton fogadja, majd 433Mhz-en, RF jelként továbbítja az eszköz(ök) felé. (Távadóként működik) Elsősorban olyan kapu vezérlésekhez ajánljuk, melyek rendelkeznek külön NYIT és ZÁR bemenetekkel.

#### **FONTOS!**

A HUB csak 2.4 Ghz- es WiFi hálózaton működik, az 5 Ghz nem támogatott. A telepítés megkezdése előtt ellenőrizze a router beállításait.

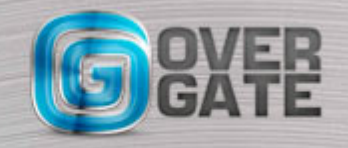

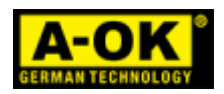

1. Csatlakoztassa a HUB- ot az elektromos hálózathoz, telefonját pedig a használni kívánt WiFi hálózathoz. Töltse le az ingyenes HomeMate applikációt az AppStore- ból, vagy a Google Play Áruház- ból:

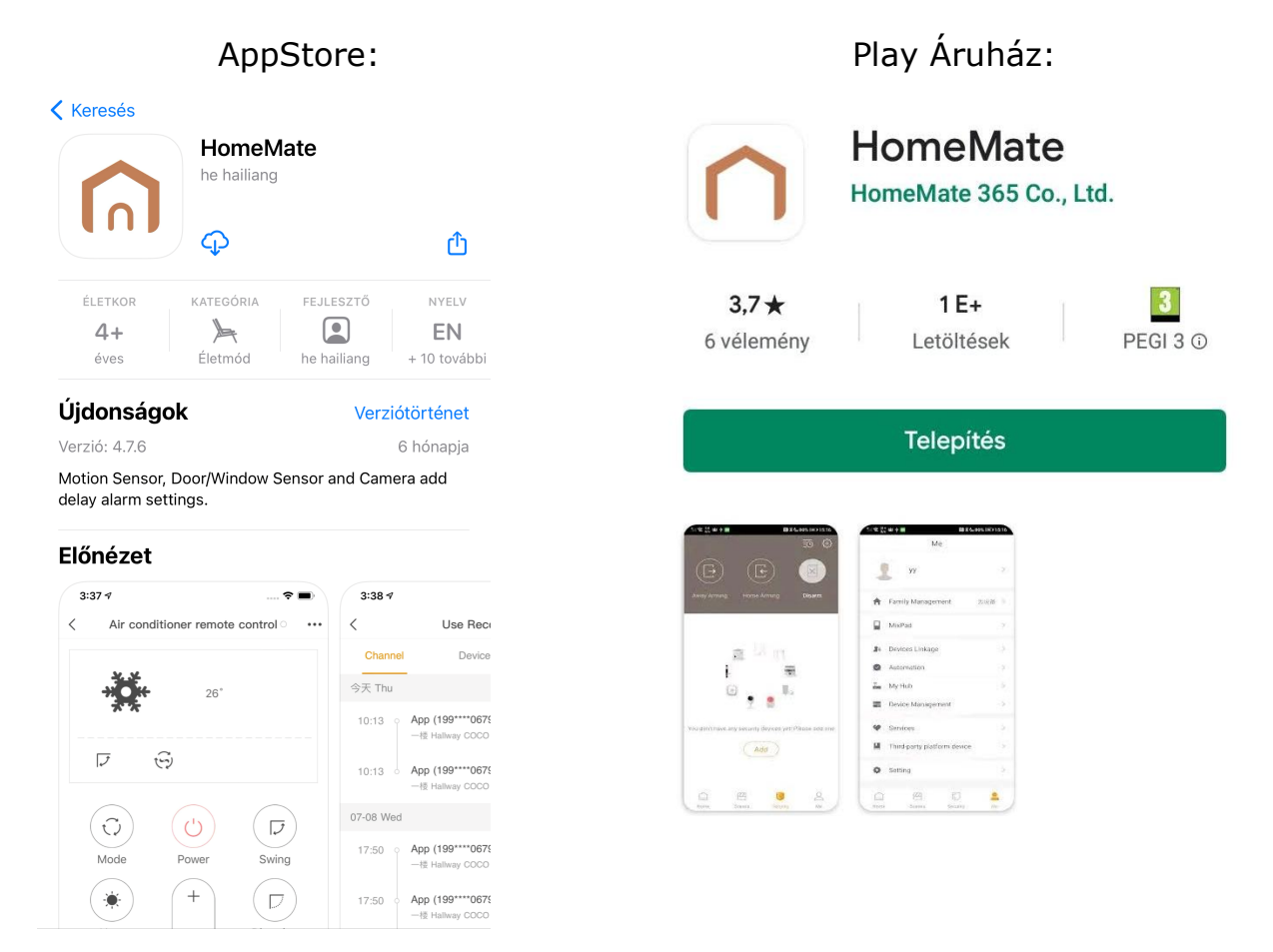

#### Hozzon létre egy felhasználói fiókot:

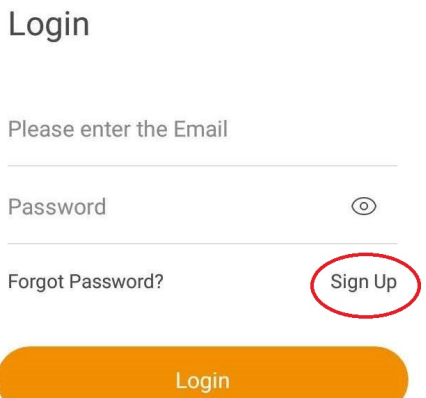

Biztonságos, legalább 8 karakterből álló, nagybetűt is tartalmazó jelszót válasszon! Az applikáció az első induláskor, vagy használat közben hozzáféréseket kérhet, ezeket engedélyezni kell.

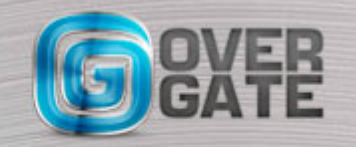

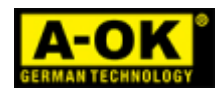

#### 2. Következő lépésként vegyük fel a HUB-ot:

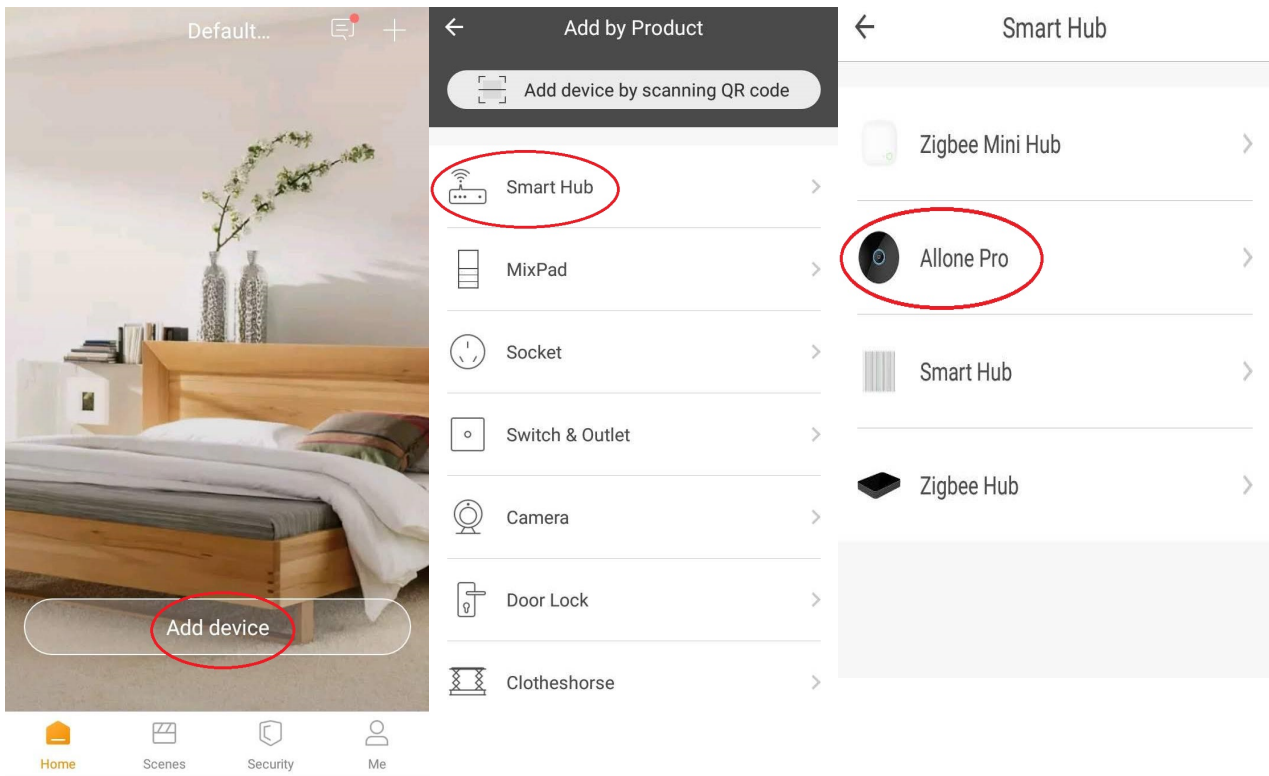

Az 'Allone Pro' kiválasztása után tartsa nyomva kb. 6-8 másodpercig a HUB tetején lévő gombot, amíg a LED sűrűn villogó, piros fényre nem vált. Ekkor nyomja meg a 'Next' gombot.

Az eszköz észlelésekor meg kell adnia a használni kívánt WiFi hálózat jelszavát.

A sikeres társítást hagyja jóvá a 'Done' gombbal.

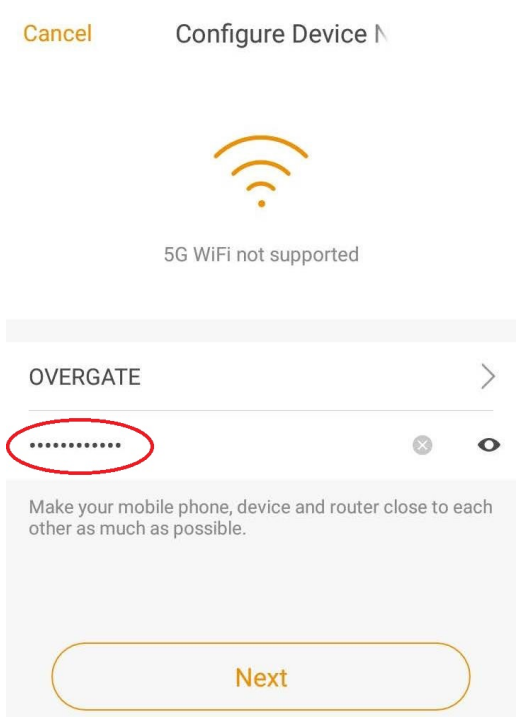

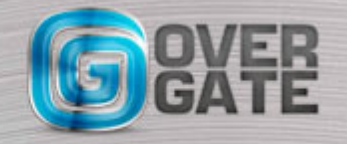

NYÍLÁSZÁRÓ AUTOMATIZÁLÁSI NAGYKERESKEDELMI KFT. 1044 Budapest, Óradna utca 4. • www.overgate.hu • info@overgate.hu Tel: +36-1-320-3826, +36-1-238-0502 • Fax: +36-1-349-1107

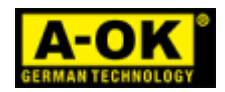

#### 3. UNI-3 vevő feltanítása:

 3.1. Kösse be az UNI vevőt a vezérlés megfelelő bemeneteire. Ajánlott bekötés: 1. csatorna- Nyitás (OPEN) bemenet: fehér-fehér

2. csatorna- STOP bemenet. A jumpert középre tegye, (monostabil mód) és

- a sárga-piros vezetékeket kösse be (NC-C)
- 3. csatorna- ZÁR (CLOSE) bemenet: lila-lila

 3.2. Az applikáció főképernyőjén nyomja meg a HUB ikonját. Az 'Add' gomb megnyomása után válassza a 'Motors' ikont, majd válassza a 'BIGIN'- t. Ekkor még nem kell tanulási módba lépni az UNI vevőn. A 'Pairing' megnyomása után válassza a 'Response, save this' választ. Ekkor megjelennek az Open, Stop, Close gombok.

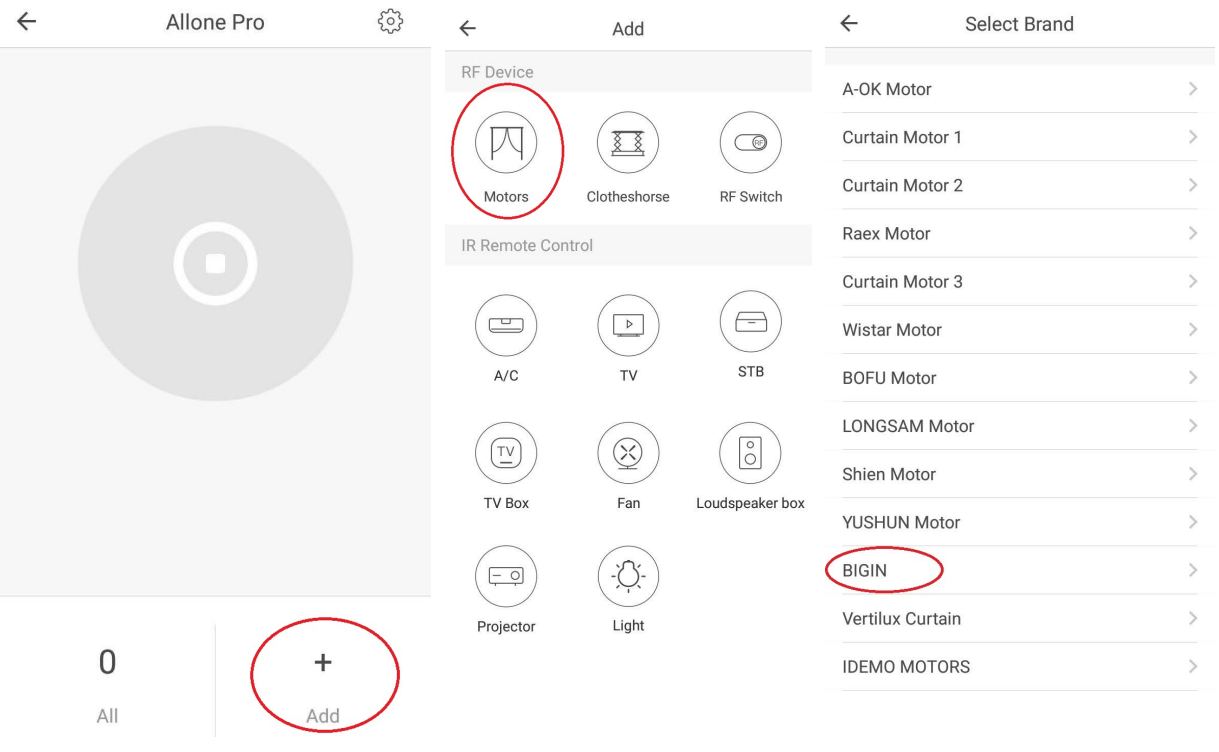

3.3. Az UNI-3 csatornáira tanítsa fel a gombokat egyesével:

A tanítást úgy végezze, mint egy távirányító esetén.

Tanul- gomb megnyomása, majd az adott csatorna kiválasztása után egyszer nyomja meg az applikációban az adott csatornának megfelelő gombot,(OPEN, STOP, CLOSE) ekkor a vevőn a zöld LED vibrálni kezd, ekkor még egyszer nyomja meg ugyanazt a gombot az applikációban.

Az applikáción belül elérhető extra funkciók: Több helyszín kezelése, eszköz(ök) csoportba rendezése, időzített működés, felhasználók hozzáadása jogosultság kezeléssel, automatikus vagy időzített értesítések, különböző logikák beállítása.

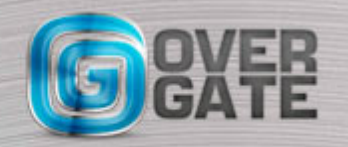